# **(Ver y) brief introduction to gnuplot**

Start gnuplot:

bash\$ **gnuplot**

Plot a function:

gnuplot> **plot sin(x)**

Plot two functions:

gnuplot> **plot sin(x), 3.2\*x+5.9**

Define variables and functions:

gnuplot> **sigma=0.77** gnuplot> **gauss(q,a)=exp(-(q/a)\*\*2)/(a\*sqrt(pi))** gnuplot> **plot gauss(x,sigma)**

Use gnuplot as calculator:

gnuplot> **print 1.+2.\*3./4., 1+2\*3/4** gnuplot> **print sin(pi/3.)\*\*2** gnuplot> **print gauss(0.5,sigma)**

Browse the builtin help system:

gnuplot> **help** gnuplot> **help plotting** gnuplot> **help style**

#### **Plotting data from files**

Suppose you have a file "mydata.txt" containing data:

**# Nr. foo bar 1 3.1 4.1 2 5.9 2.6 3 5.3 5.8**

Plot "bar" (column 3) against "foo" (column 2):

```
gnuplot> plot "mydata.txt" using 2:3
```
Plot the square of "bar" against "foo":

```
gnuplot> plot "mydata.txt" using 2:($3**2)
```
### **Fitting functions to data**

Define an expression to be fitted and give suitable initial guesses for the parameters:

```
gnuplot> f(x)=a*x+b
gnuplot> a=3
gnuplot> b=5
```
Perform the fit and plot the resulting function:

```
gnuplot> fit f(x) "mydata.txt" u 2:($3**2) via a,b
gnuplot> plot "mydata.txt" u 2:($3**2), f(x)
```
#### **Refine the appearance of the plot**

Set axis ranges:

gnuplot> **set autoscale x** gnuplot> **set yrange [0:40]**

Label the axes and give the plot a title:

gnuplot> **set title "observation run #1"** gnuplot> **set xlabel "foo"** gnuplot> **set ylabel "bar^2"** gnuplot> **set key bottom right**

Plot with different styles:

```
gnuplot> plot "mydata.txt" u 2:3 with lines linetype 3
gnuplot> plot sin(x) with linespoints pointtype 5
gnuplot> plot sin(x) w lp lt 3 pt 5, cos(x) w l lt 4 lw 3
```
Show available styles for the current "terminal":

gnuplot> **test**

#### **Save the finished plot in a file**

Need to print a plot? Need a plot for inclusion in another document? Generate a Postscript file:

```
gnuplot> set terminal postscript enhanced color
gnuplot> set output "myplot.ps"
gnuplot> replot
gnuplot> unset output
gnuplot> set terminal x11
```
## **Gnuplot script files**

For complex plots it's often more convenient to create a text file, for example "myplot.plt", containing all the plotting commands, and then run this file with

bash\$ **gnuplot myplot.plt**

from the shell, or

gnuplot> **load "myplot.plt"**

from within gnuplot. Example gnuplot script "myplot.plt":

```
# generate a postscript plot from my data
set term post enh eps color solid 24
set output "myplot.ps"
set encoding iso_8859_1 # for real minus signs
a=3; b=5 # initial guess for parameter fit
fit a*x+b "mydata.txt" u 2:($3**2) via a,b
set auto x
set yrange [0:40]
set title "observation run #1"
set xlabel "foo"
set ylabel "bar^2"
set key top left reverse Left
plot \
  "mydata.txt" u 2:($3**2) w p pt 7 title "observed", \
  a*x+b w l lt 2 title "linear fit to data", \
  3.2*x+5.9 w l lt 3 title "theoretical prediction"
```
View generated plot:

```
bash$ gv myplot.ps
```
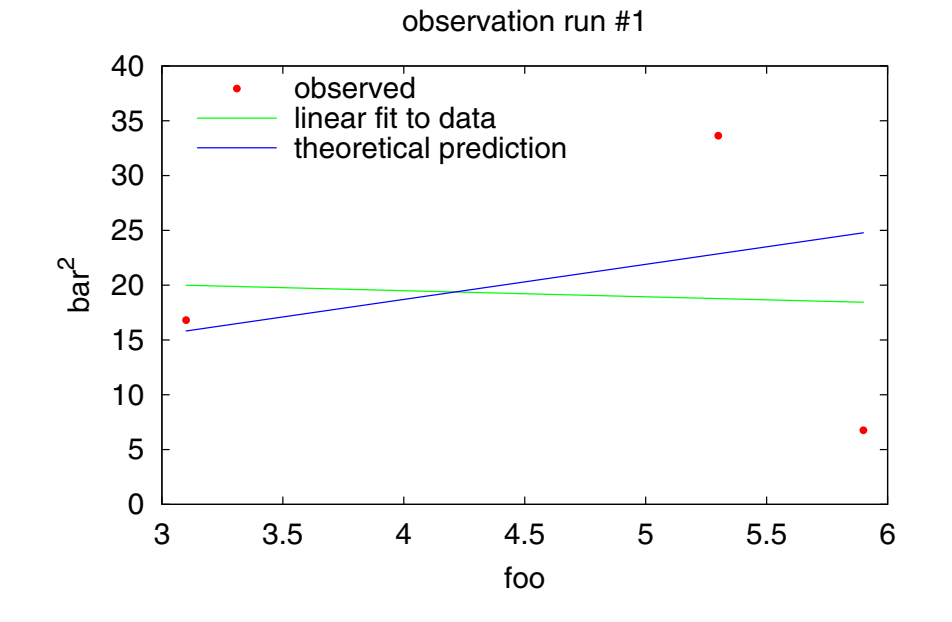